#### **V tem prispevku**

# Vpis zaposlenega v registracijo časa in mojInfo

Zadnja sprememba 28/04/2023 1:09 pm CEST | Objavljeno 28/04/2023

### **Predpogoj za vpis zaposlenega v registracijo časa**

Za vpis zaposlenega v registracijo časa je najprej potreba zaposlenega vpisati v šifrant zaposlenih v obračun plač. Minimalni podatki za vpis zaposlenega so prikazani na spodnji sliki

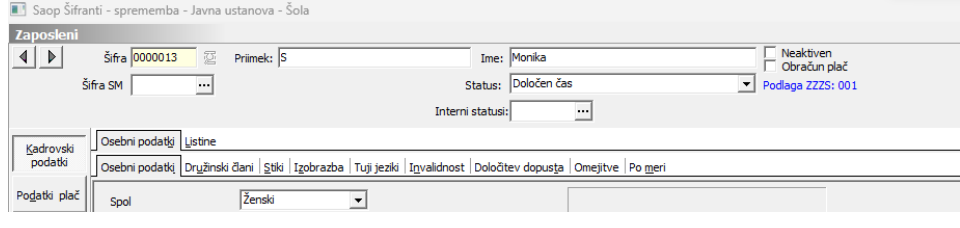

# **Vpis zaposlenega v registracijo časa**

Po minimalno vpisanih podatkih moramo za registracijo časa vpisati še podatke, ki so na spodnji sliki označeni z rumeno barvo.

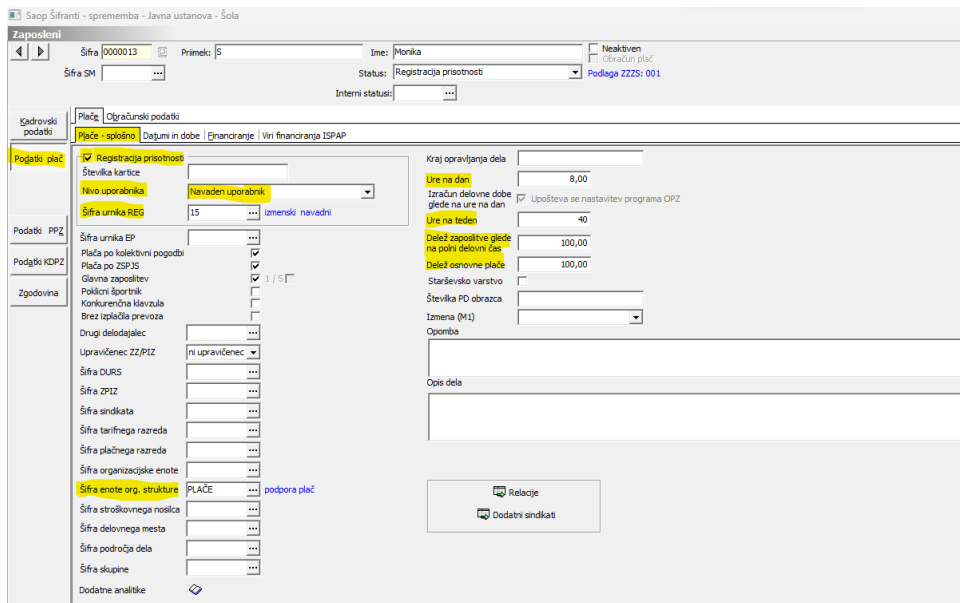

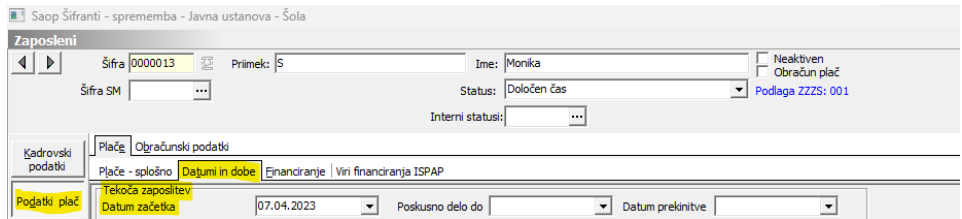

# Razlaga posameznih podatkov

#### **Nujni podatki**:

Zaposleni , ki ima to oznako bo prikazan v modulu √ Registracija prisotnosti registracija časa.

▼ Oznaka velike večine Nivo uporabnika Navaden uporabnik zaposlenih v registraciji časa, ki omogoča beleženje dogodkov.

Omogočen je tudi status **Administrator REG November 1988**. Oseba s tem statusom lahko spreminja nastavitve terminala za registracijo časa.

Šifra urnika REG 15 izmenski navadni. Brez te nastavitve se zaposleni sicer lahko registrira a mu program ne bo izračunaval števila opravljenih ur.

Urenadan | Obvezen podatek za izračun izpolnitve fonda ur in prenosa ustreznih ur v obračun plač.

šifra enote org. strukture | Ta podatek je potreben za prikaz ur in odobravanje odsotnosti določenemu vodji.

Tekoča zaposlitev Podatek je nujen za izračun stanja ur za prvi mesec Datum začetka zaposlitve.

#### **Možen vpis podatka**

Če imamo natančno številko kartice ( tudi z vodečimi ničlami) lahko na tem mestu vpišemo tudi številko kartice. Primernejše mesto za vpis kartice je terminal za registracijo časa. V primeru vpisa številke kartice v šifrant, je kartica delujoča šele ko se posodobijo podatki med serverjem in terminalom. To se izvaja vsakih nekaj ur ali celo enkrat na dan. V primeru vpisa številke kartice preko terminala pa ja kartica aktivna takoj.

### **Podatki, ki jih lahko spreminjamo v registraciji časa**

V registraciji časa lahko spreminjamo podatke, ki omogočajo beleženje časa in izračuna opravljenih ur glede na izbran urnik.

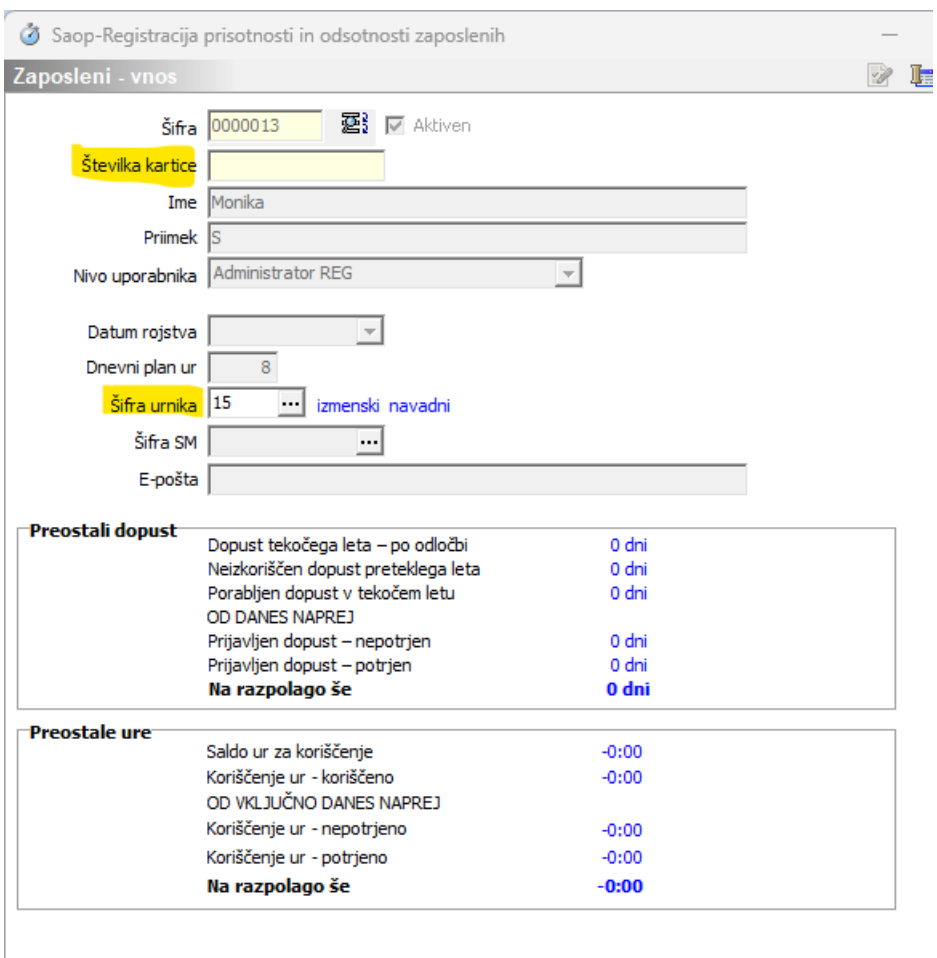

Če imamo natančno številko kartice ( tudi z vodečimi ničlami) lahko na tem mestu vpišemo tudi številko kartice. Primernejše mesto za vpis kartice je terminal za registracijo časa. V primeru vpisa številke kartice v šifrant, je kartica delujoča šele ko se posodobijo podatki med serverjem in terminalom. To se izvaja vsakih nekaj ur ali celo enkrat na dan. V primeru vpisa številke kartice preko terminala pa ja kartica aktivna takoj.

šifra urnika Šifra urnika bistveno vpliva na izračun vpisanih ur in izračun dodatkov. Ta podatek naj spreminja samo oseba, ki pozna delovanje urnikov.

# **Vpis zaposlenega v program Moj info.**

# Nujni pogoji

Pogoj za vpis zaposlenega v program moj info je vpis zaposlenega v registracijo časa. Dodatna podatka sta vpis privzetega stika na

zaposlenem in davčna številka zaposlenega.

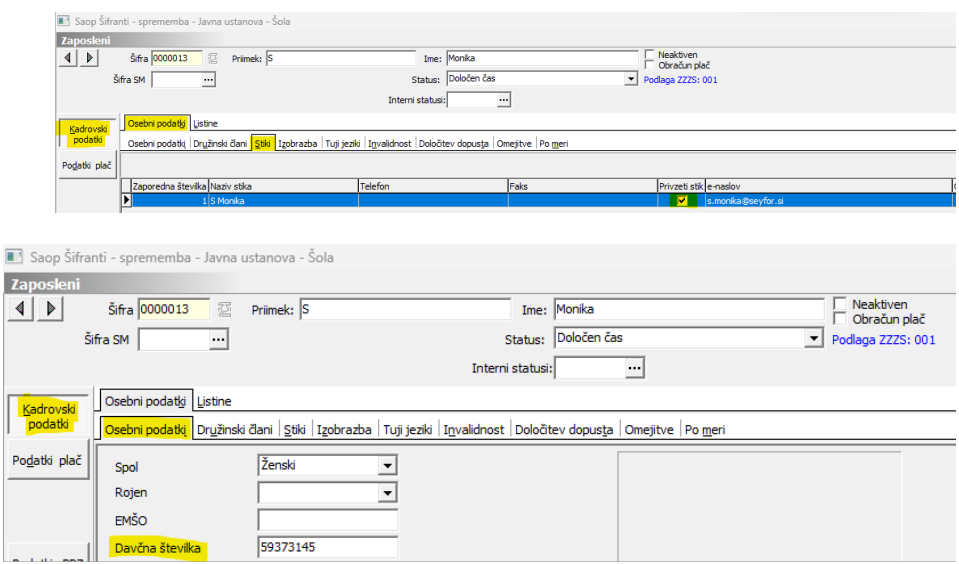

Podatka sta potrebna za vzpostavitev varne povezave in prvega gesla za program Moj info.

# Vzpostavitev povezave na Moj info

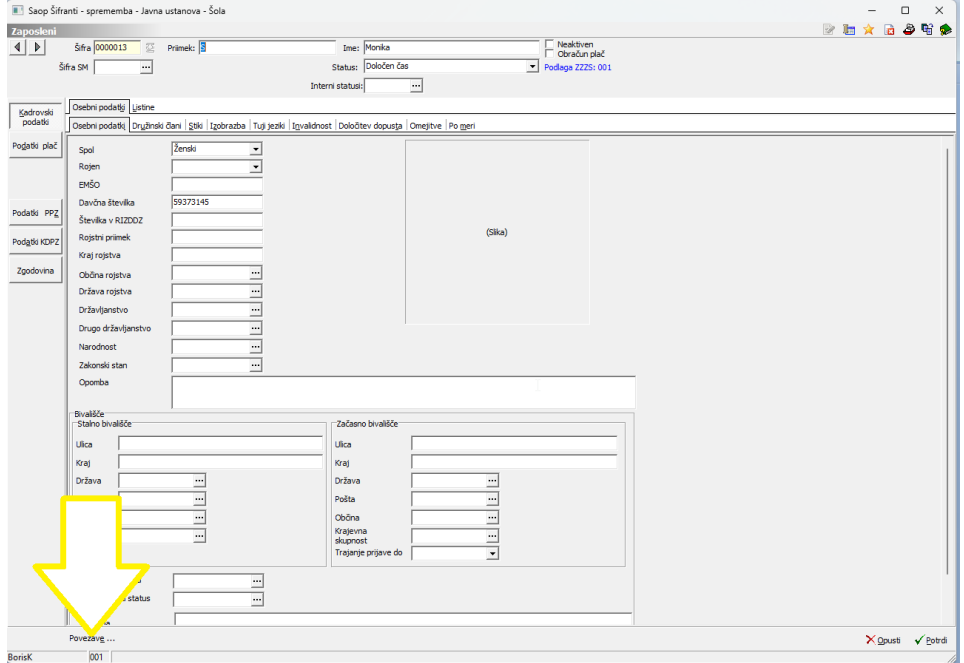

Kliknemo na »Povezave«

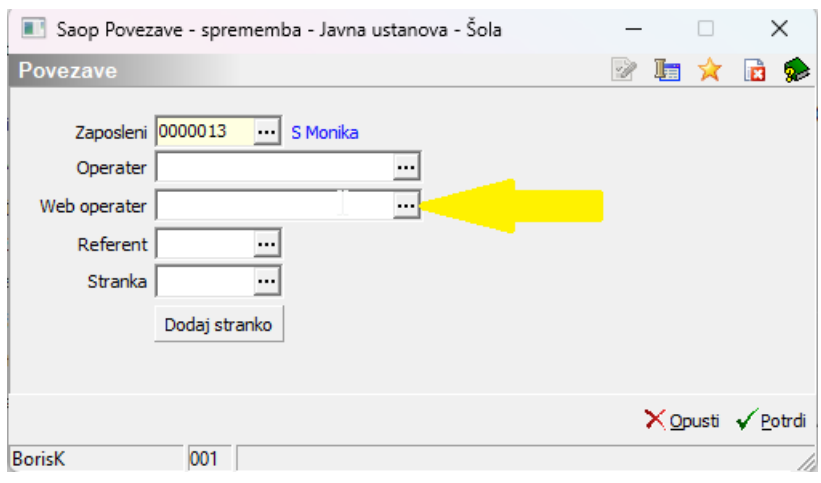

### Izberemo Web operaterja

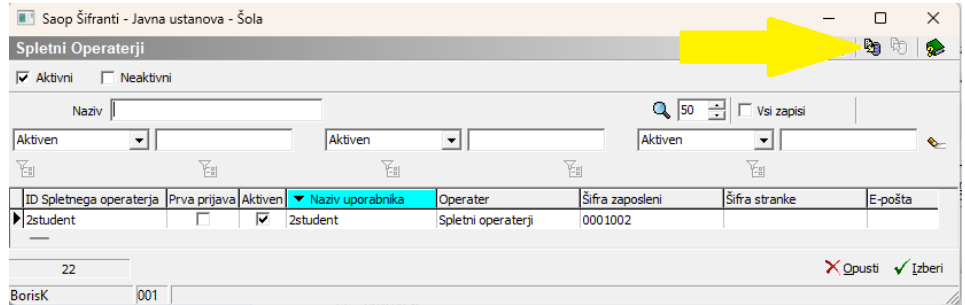

Na ikoni za uvoz podatkov poskrbimo za ustrezno VARNO povezavo med zaposlenim in web operaterjem.

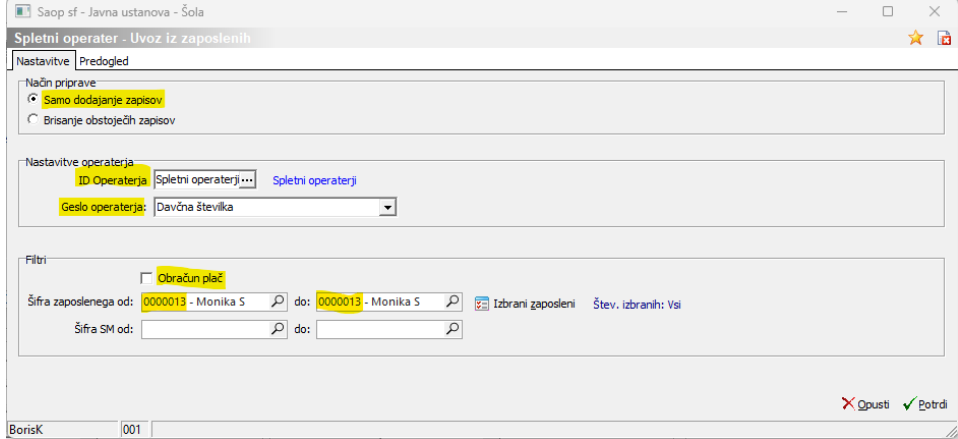

Id operaterja vpišemo operaterja, ki ima v varnostnem sistemu dostop do Mojega infa. To ni zaposleni !!

Geslo operaterja izberemo davčno številko. Ta podatek bo ob prvi prijavi moral zaposleni spremeniti.

V filtrih pri novo zaposlenem ne damo kljukice na Obračun plač. Če pa na Moj info dodajamo zaposlene, ki so že v obračunu plače mora tu biti kljukica.

Vpišemo ali izberemo šifro zaposlenega.

### Preverimo podatke

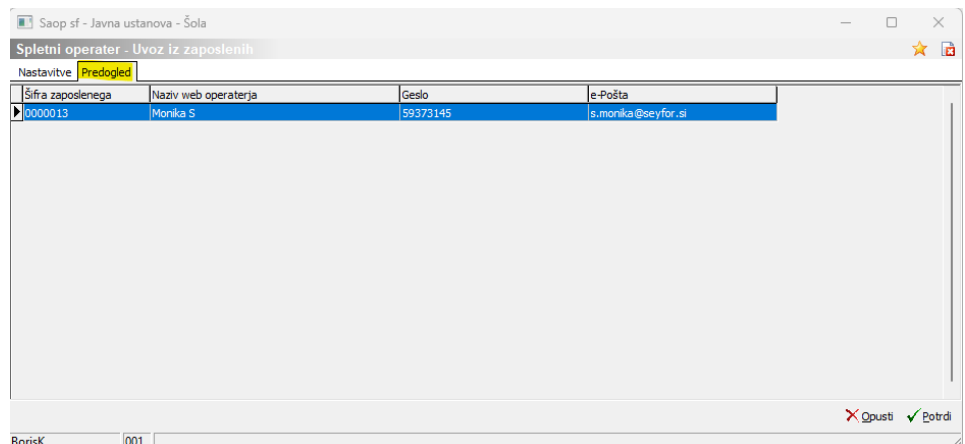

### Ko so podatki ustrezni s klikom na potrdi ustvarimo dostop do Mojega infa za zaposlenega.

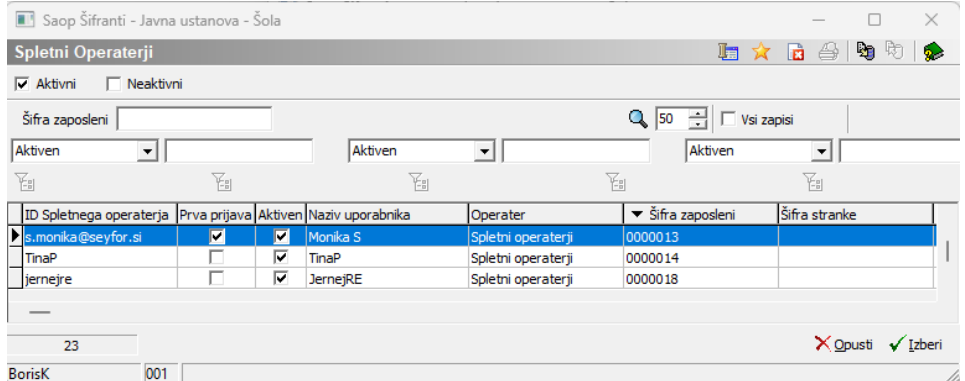

### Izberemo

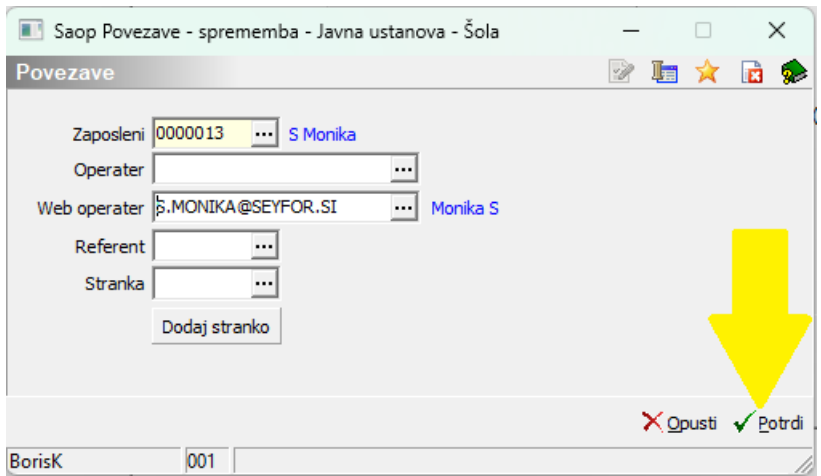

In potrdimo

Tako vpisani podatki omogočajo zaposlenemu vpis v moj info

![](_page_6_Picture_1.jpeg)

In ob prvi prijavi zahtevajo spremembo gesla

![](_page_6_Picture_105.jpeg)

### **Študentje in zaposleni za katere ne računamo plače**

Za zaposlene, ki jim ne obračunavamo plače o njih pa vodimo evidence prisotnosti so postopki vpisa podobni kot prej opisani. Razlika je samo podatek status.

![](_page_7_Picture_57.jpeg)

Status Registracija prisotnosti omogoča vse evidence. Podatke osebe, ki imajo ta status pa program ne bo prenašal v posredni obračun plač.